# **#ToledoParticipa**

**Cómo validar mi cuenta antes de votar**

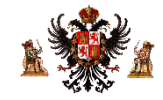

#### **Accede a la plataforma**

Para registrarte por primera vez en la plataforma, accede a la siguiente dirección y clica en el botón "Registrarse":

[https://participa.toledo.es](https://participa.toledo.es/)

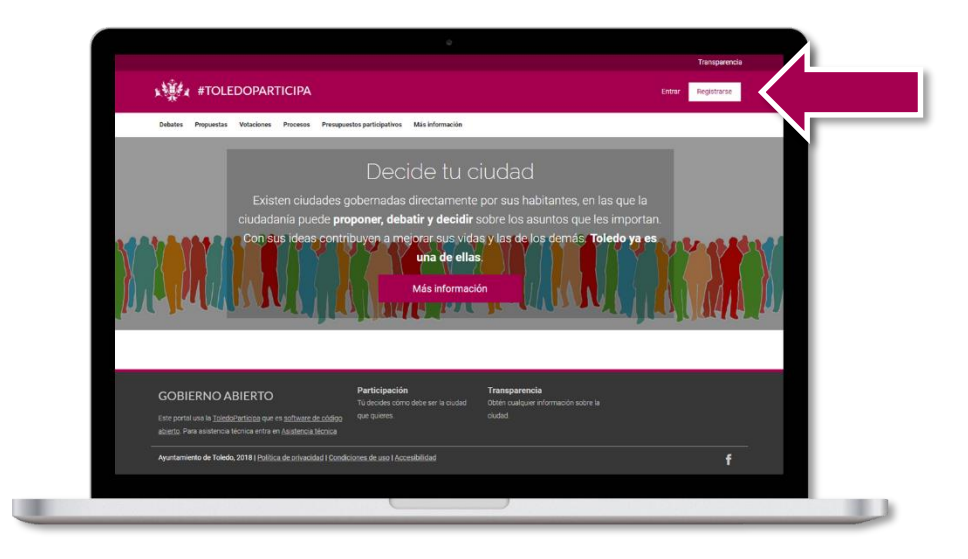

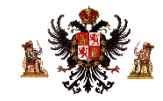

#### **Regístrate con tu email**

Después introduce tu nombre, tu email y una contraseña. Tendrás que repetir la contraseña por seguridad. Y finalmente aceptar las condiciones del servicio.

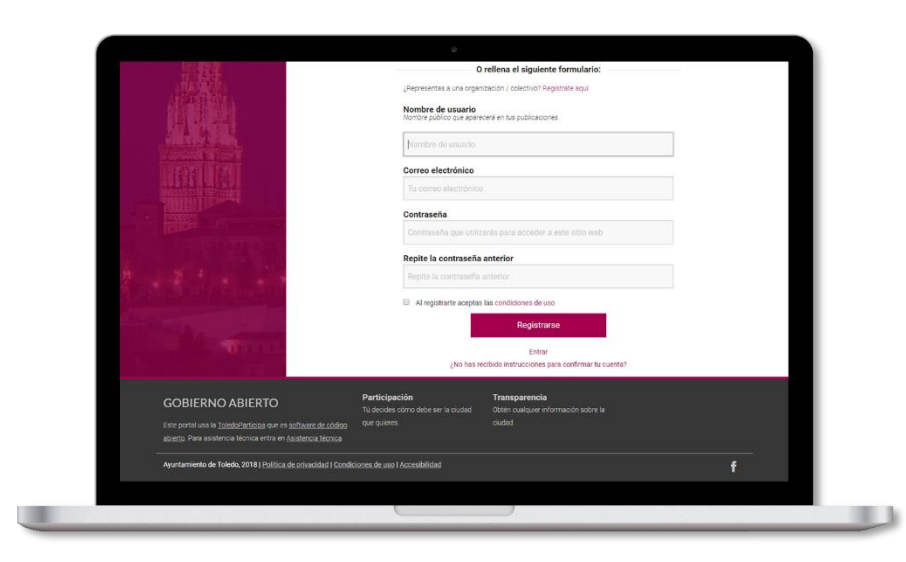

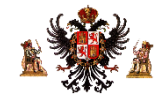

#### Ahora verás un mensaje pidiéndote que vayas a tu buzón de email y verifiques tu correo. Hazlo  $\odot$

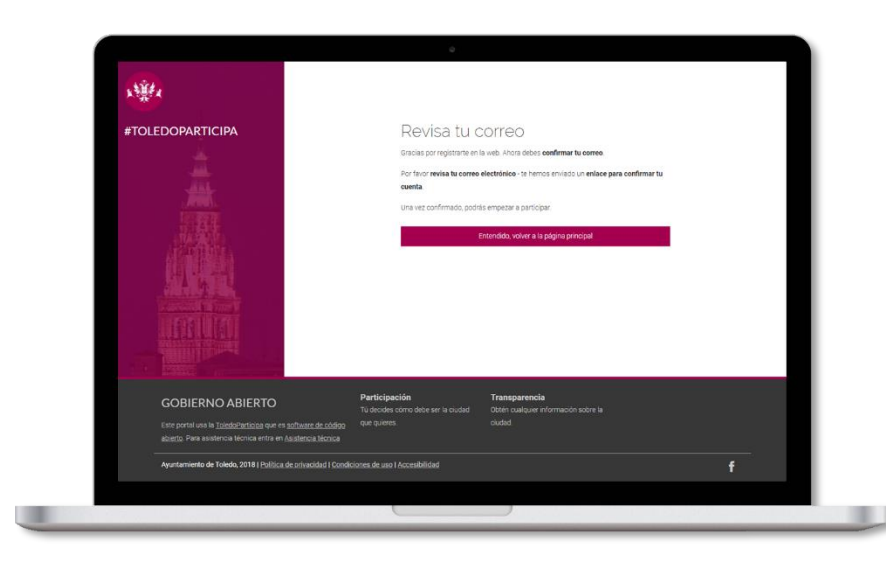

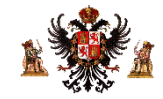

### **Entra con tu email y contraseña**

Una vez hayas verificado tu correo, ya puedes acceder a la plataforma con tu email y la contraseña que estableciste.

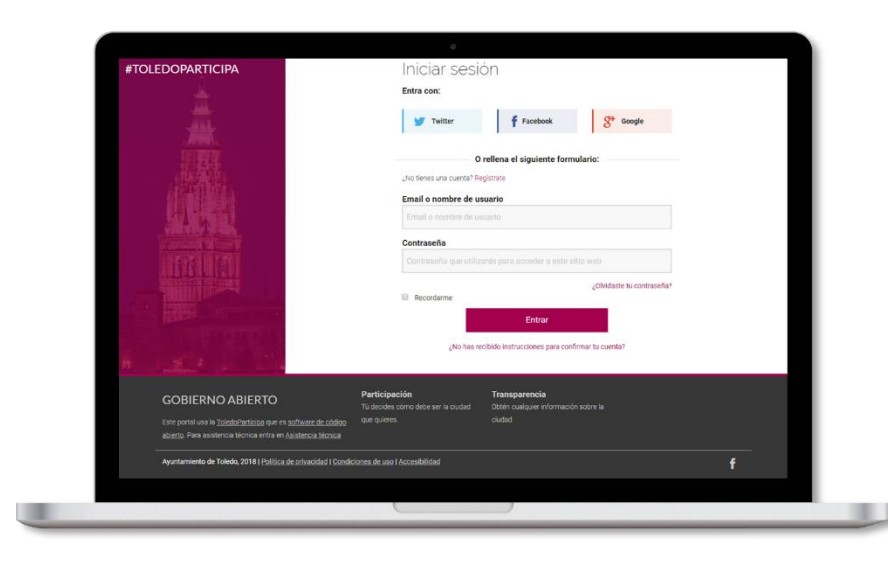

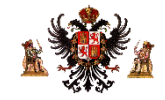

#### **Verifica tu identidad**

La primera vez que accedes a tu cuenta, verás un mensaje pidiéndote que verifiques tu identidad. Al clicar en el botón verde accederás a un proceso de tres pasos.

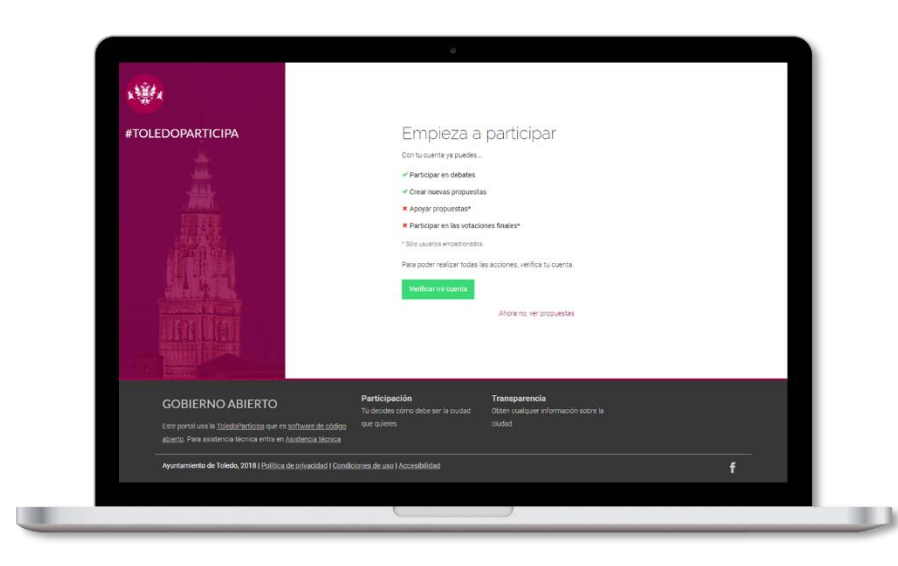

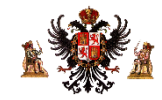

## **Introduce el código que te ha llegado al móvil**

Sigue las instrucciones en estos tres pasos. Sólo si estás empadronado en Toledo podrás votar. Introduce tu DNI o pasaporte, tu fecha de nacimiento y tu código postal. Luego danos tu móvil y recibirás un SMS con un código de verificación.

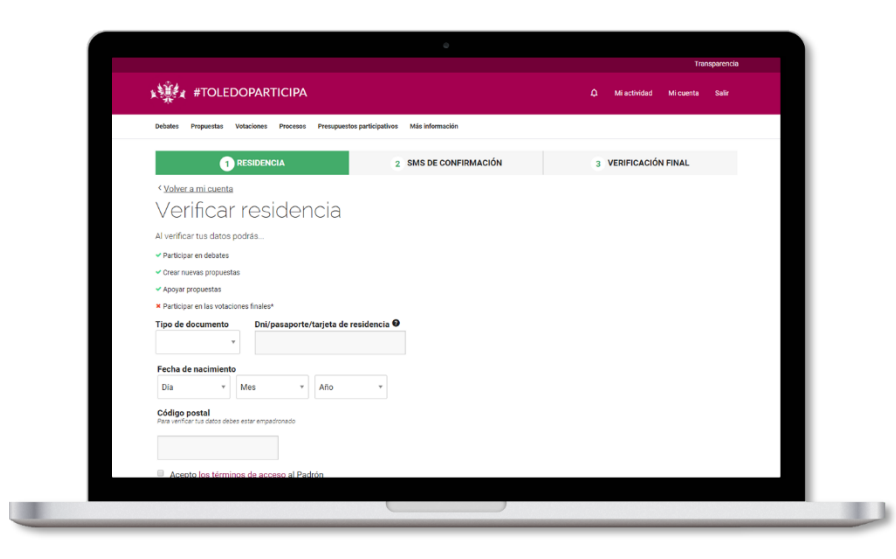

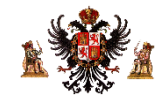

#### **Accede a los presupuestos**

Una vez verifiques tu identidad ya estas listo para votar. Accede a la sección de "Presupuestos participativos" y clica en "Presupuestos Participativos de Juventud". Luego clica en el año "2018".

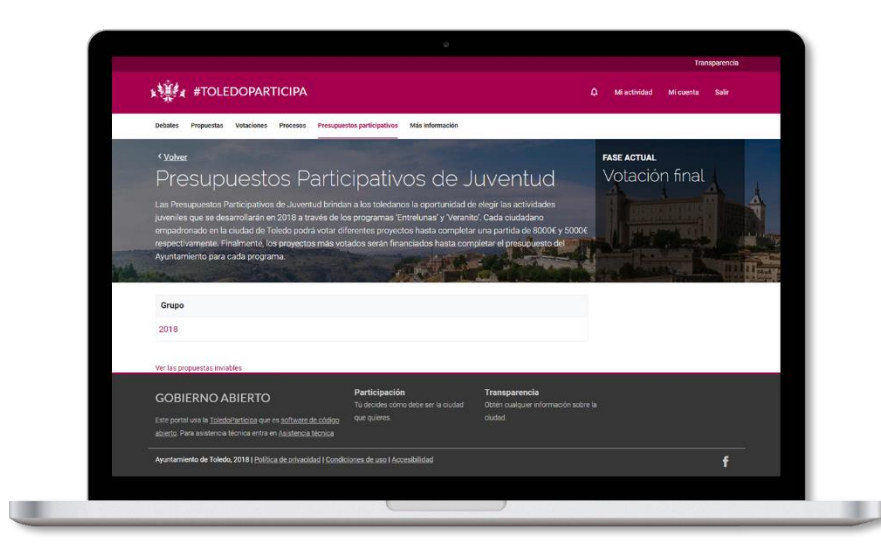

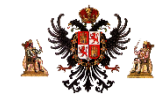

### **Elige el programa**

Hay dos programas en los que puedes votar: "Entre Lunas" y "Veranito". Clica en uno, vota y después vuelve al siguiente.

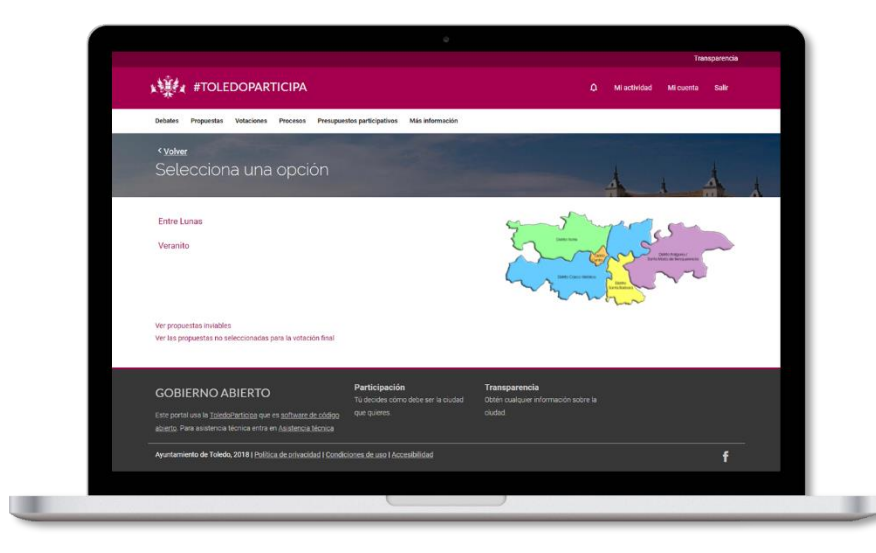

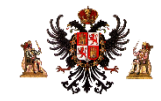

#### **Vota los proyectos que más te gustan**

En cada programa verás un listado de proyectos. Dispones de un presupuesto máximo que puedes repartir entre los diferentes proyectos. Clica en el botón de "votar" para todos los proyectos que te gusten hasta acabar con el dinero disponible. ¡Y listo!

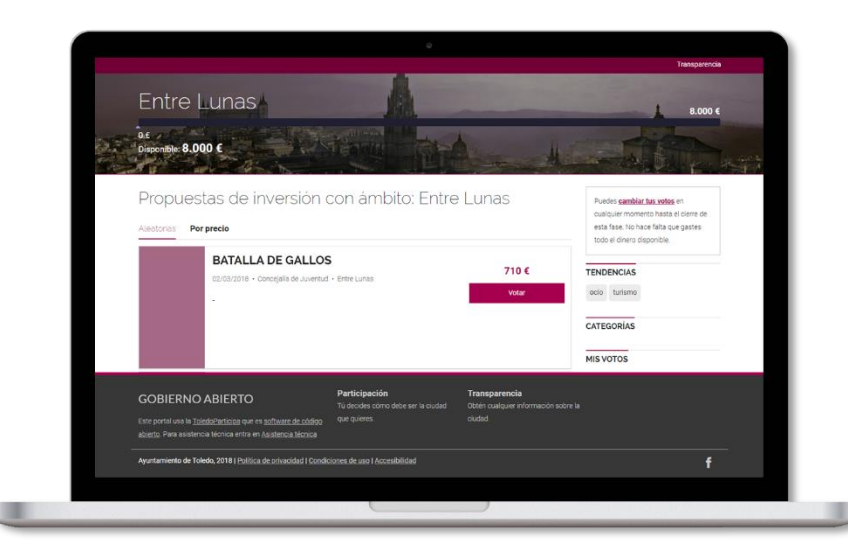

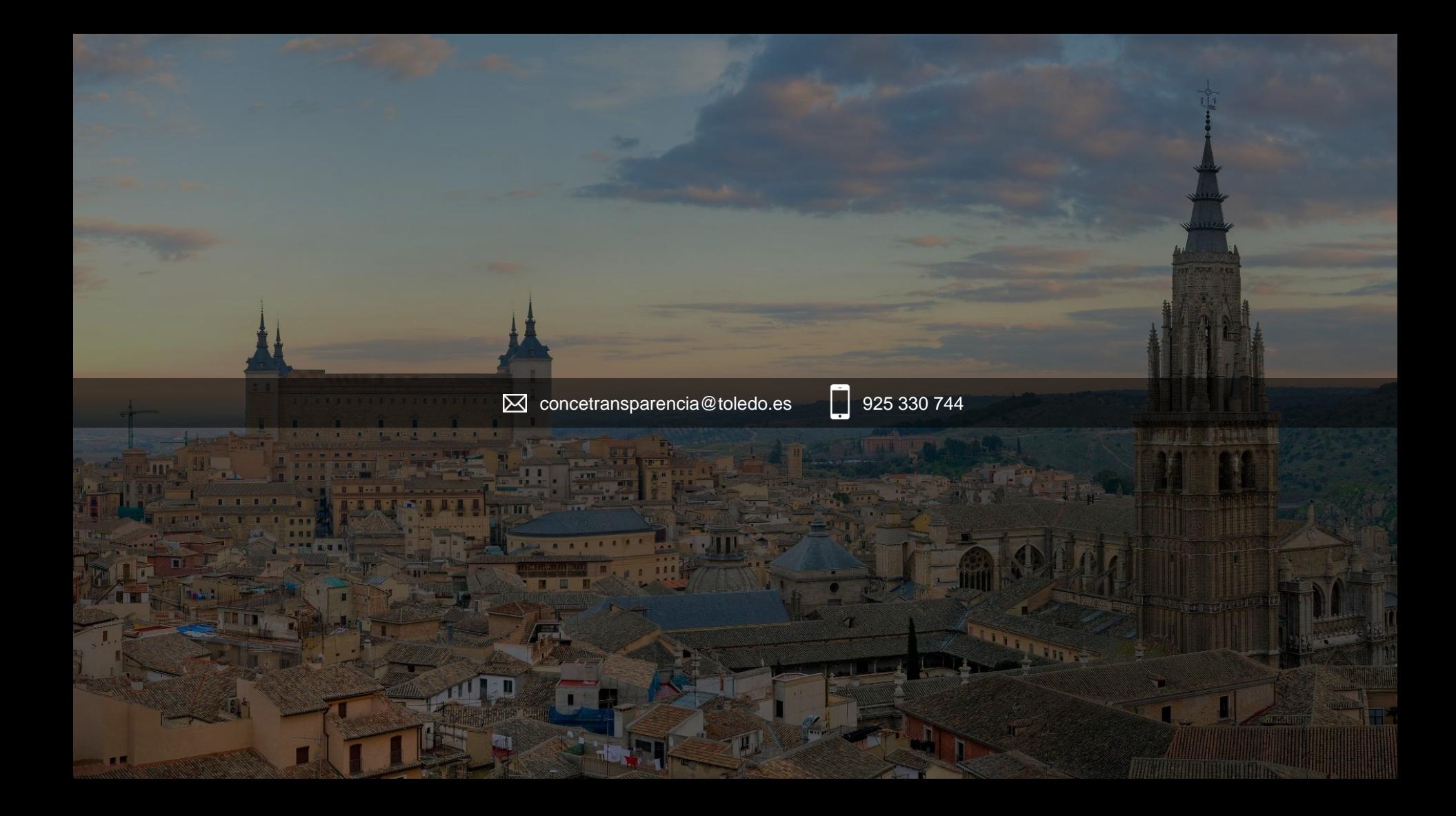